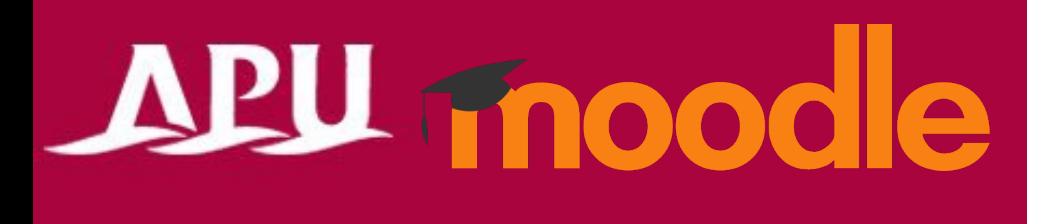

# Posting to Forums

(Checking Announcements)

Academic Office Ver.20240301

### Table of Contents

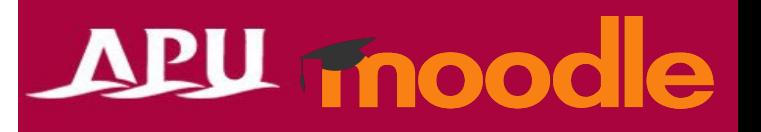

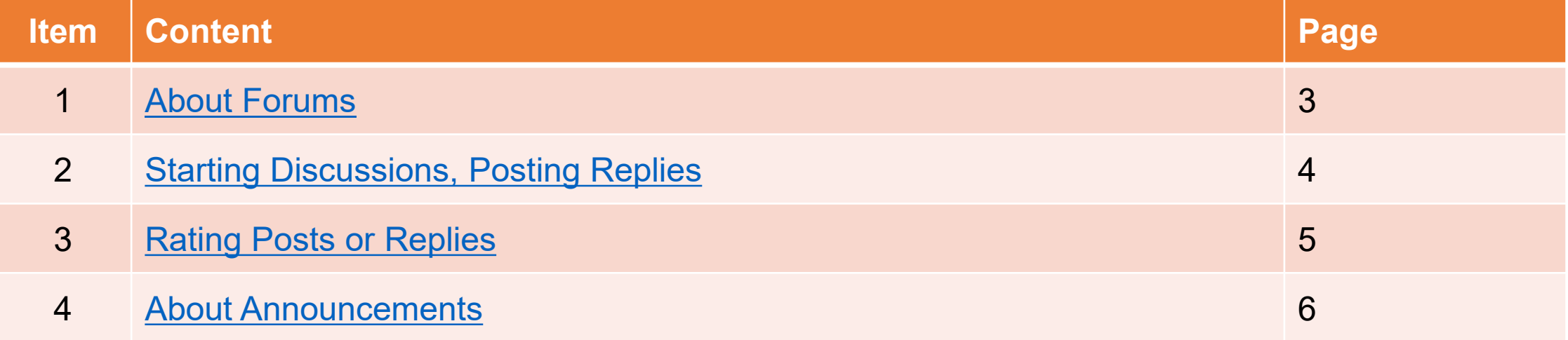

# <span id="page-2-0"></span>About Forums

### • What can you do with forums? (Ex.)

- Web bulletin board for your class
- Share announcements (Course News)
- Have a Q&A corner etc.

**See page 6 for more information about Announcements**

**APU** Shape your world  $Q \quad \Box$  Stur Home Dashboard My courses Course Grades Competencies

#### **Introduction**

#### **Course information**

2 External tools, 5 Forums, 1 Attendance, 3 Quizzes, 1 Workshop, 6 Assignments, 2 Open Forums, 1 SCORM package, 1 Whiteboard 2 Questionnaires, 1 Feedback, 1 Choice, 1 Live poll, 1 Wordcloud, 1 Chat, 1 Panopto Student Submission, 1 Text and media area, 1 File, 1 Folder, 1 Page, 1 Book, 1 URL, 1 H5P

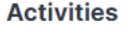

There are 2 types of forums. Please select the correct function as directed by your teacher.

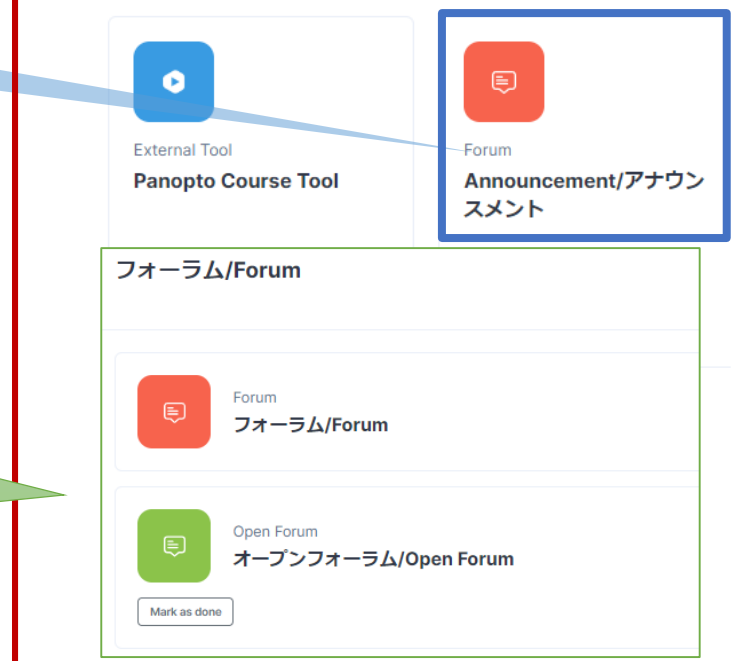

# APU moodle

<span id="page-3-0"></span>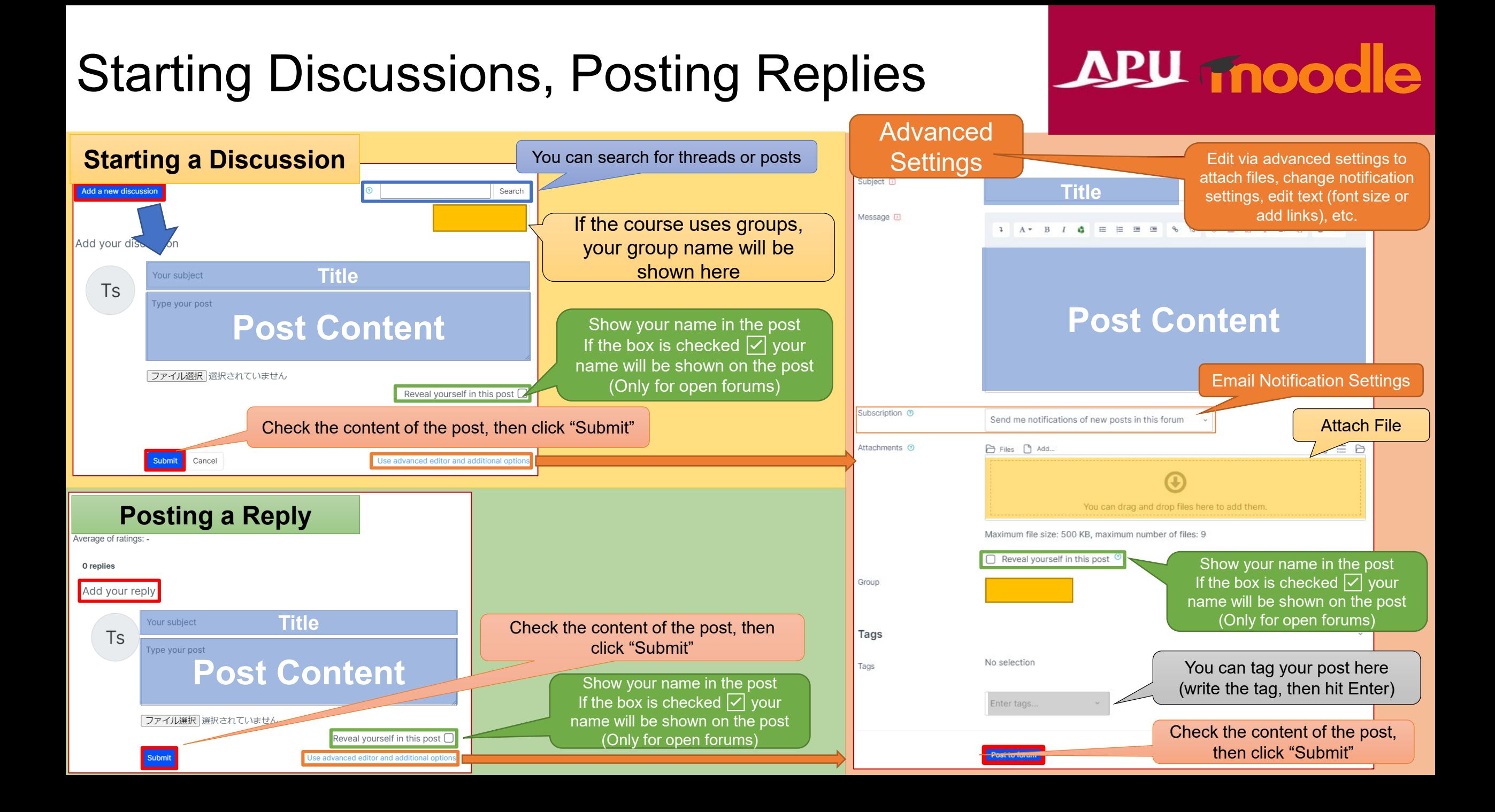

## <span id="page-4-0"></span>Rating Posts or Replies

#### **Will only be shown if the instructor has enabled post liking and rating**

## **APU moodle**

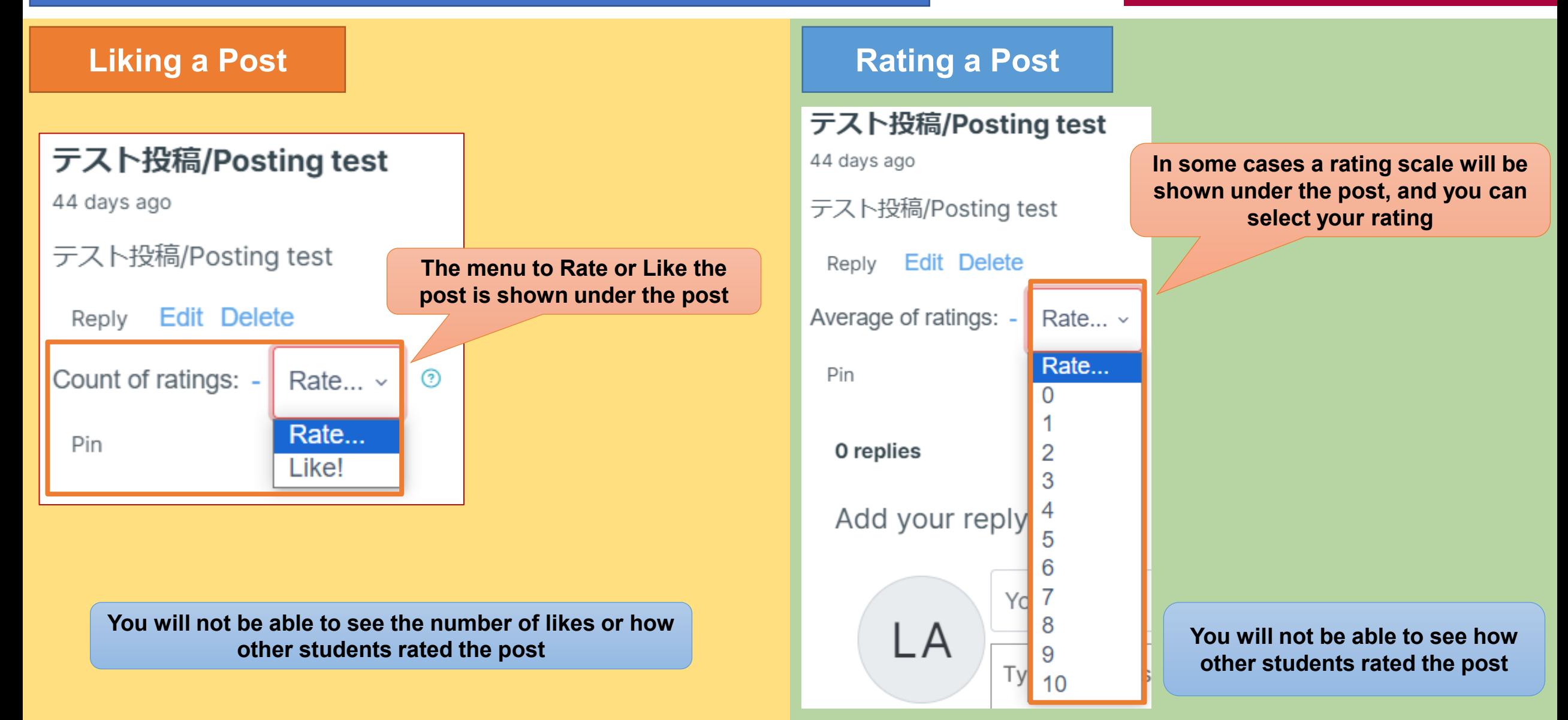

# <span id="page-5-0"></span>About Announcements

# APU moodle

### • Announcements

- The instructor or TAs can announce news
- Examples of announcements
	- Sharing info about assignments or deadlines
	- Classroom changes, class cancellations
	- Overall class feedback etc.
- Unlike regular forums, you cannot reply to posts

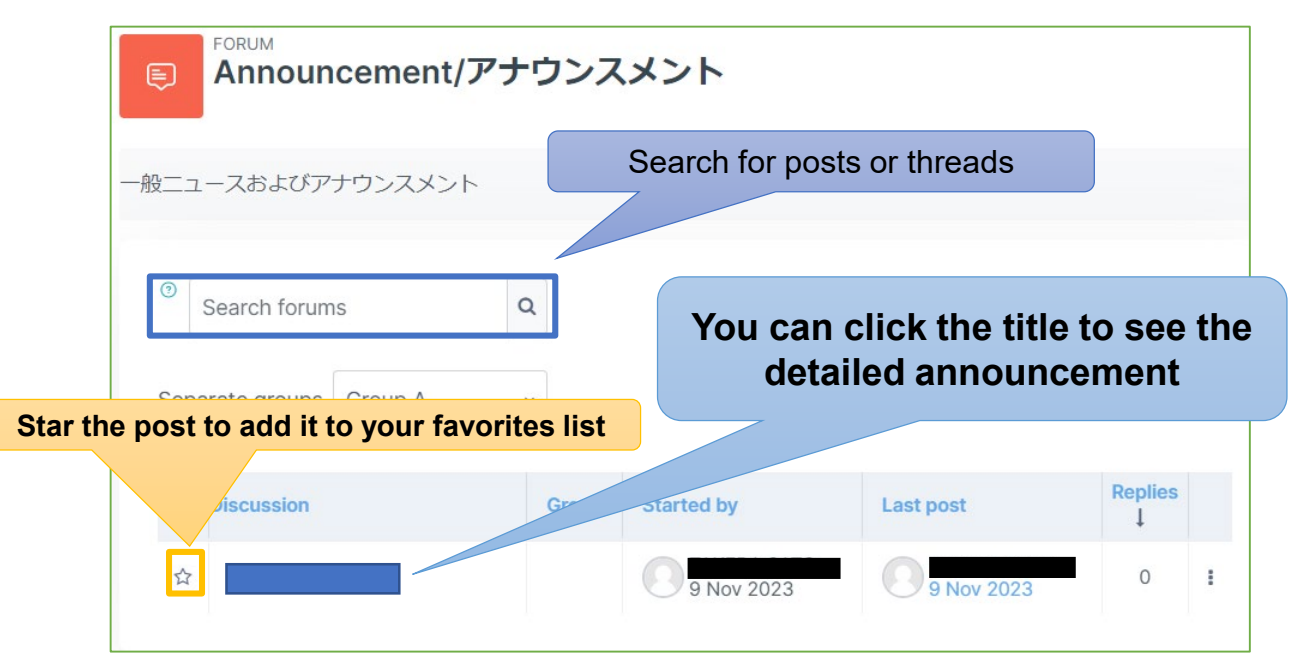

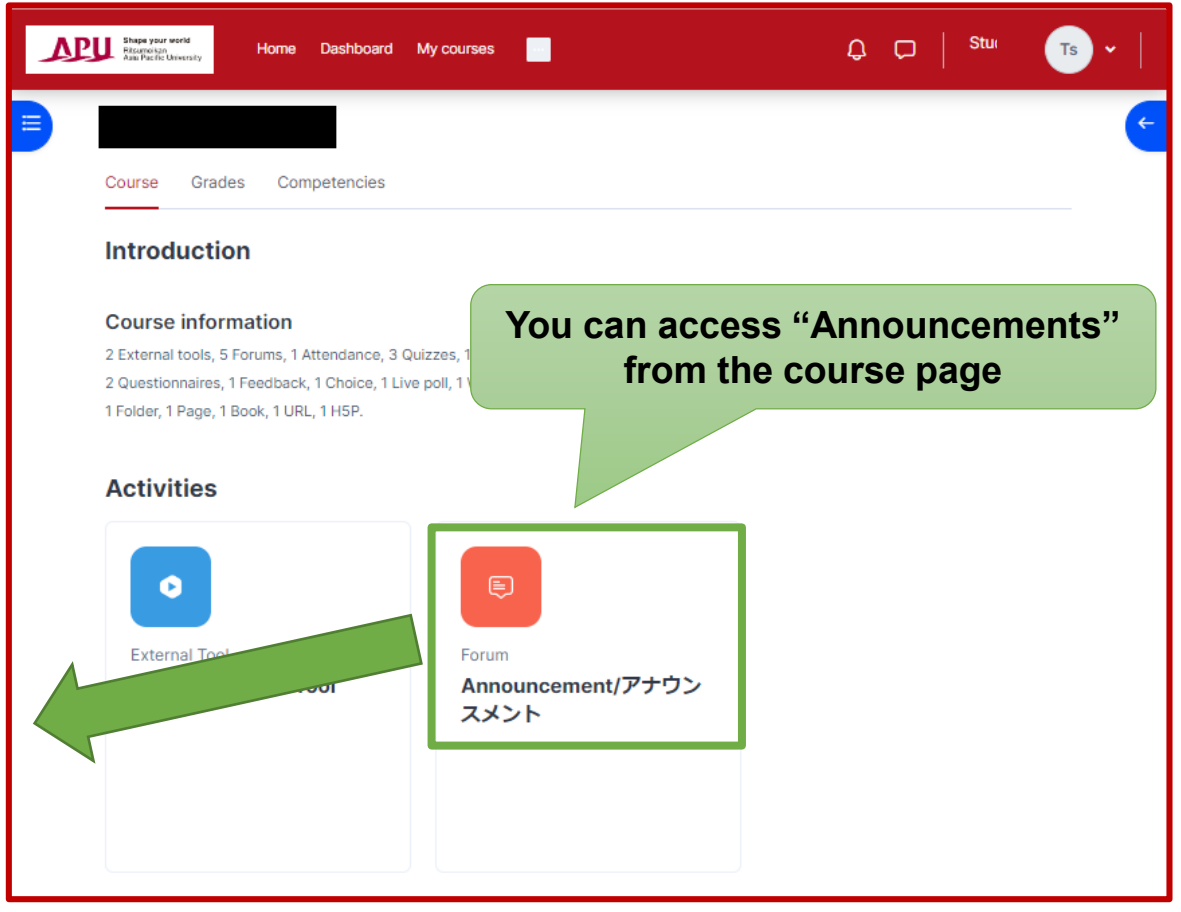